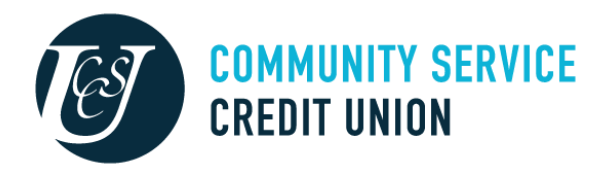

## **NEW CSCU ONLINE / CSCU MOBILE FIRST-TIME LOGIN FOR ALL MEMBERS**

#### **OVERVIEW -**

All members will login to VBN (CSCU Online / CSCU Mobile) with their CURRENT LOGIN ID before creating their new Logon ID.

#### **STEP 1**

Visit [www.cscutx.com.](http://www.cscutx.com/)

\*If the login portal is missing, as pictured in the image below, please be sure your URL includes the 'www.' Directly before the website url. See below:

Incorrect – circled in red:

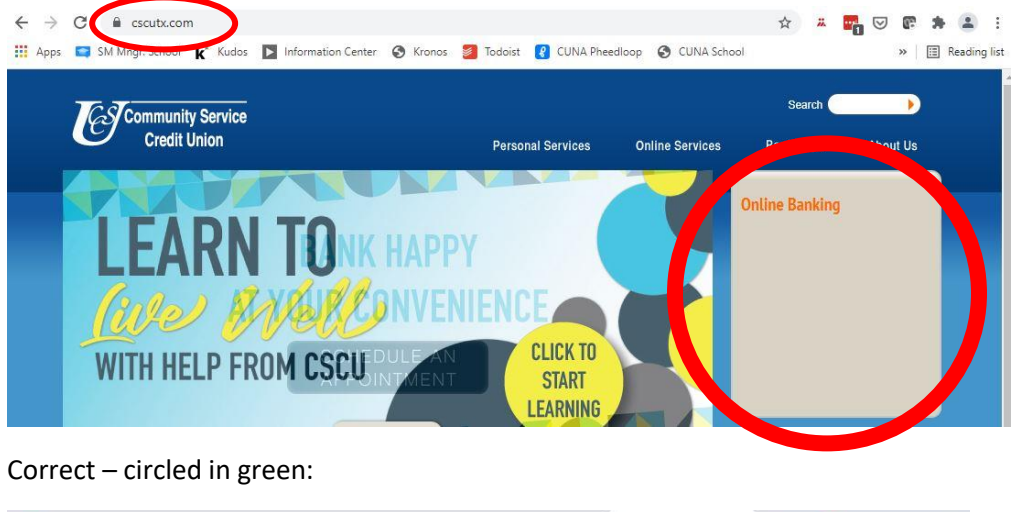

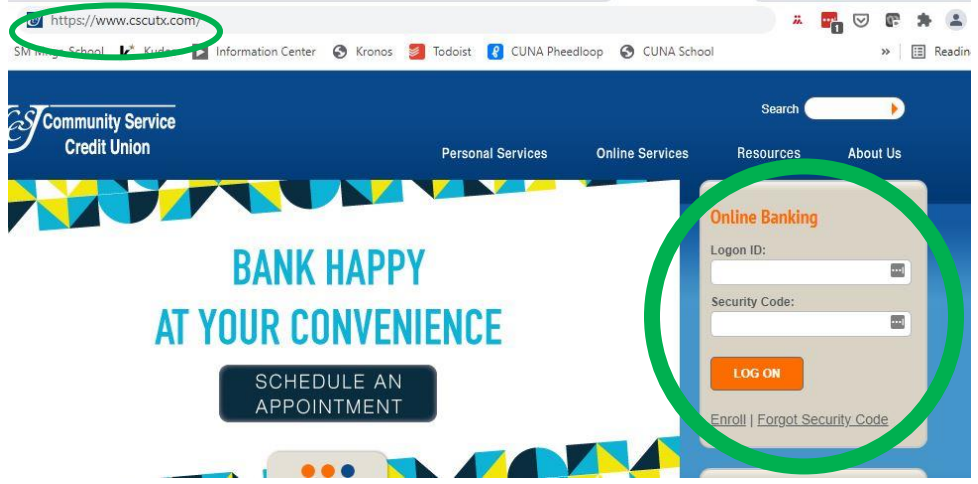

#### **STEP 1, continued**

- Enter your member ID
	- $\circ$  Login ID's must be 6 characters If a member's ID # is not 6 characters long, they will need to add leading 0's *example: 180 will be 000180*
- DO NOT USE your current password
	- o Use this personalized code: Initial Security Codes will be set to **securityXXXX** where XXXX is the last 4 digits of the primary member's social security number *example: security1236*

#### **If successfully logged in, you will need to choose a new Logon ID in Step 2**

If you receive an error at this point, verify that your member ID# and initial security code are correct and try again. \**If you still receive an error after trying again, please jump to the last page for contact assistance.* 

#### **STEP 2**

**A NEW Logon ID can not be the member number.** If it is set as the member number, it will either lock the member out of their account OR prompt them to create a new logon ID when they sign in again.

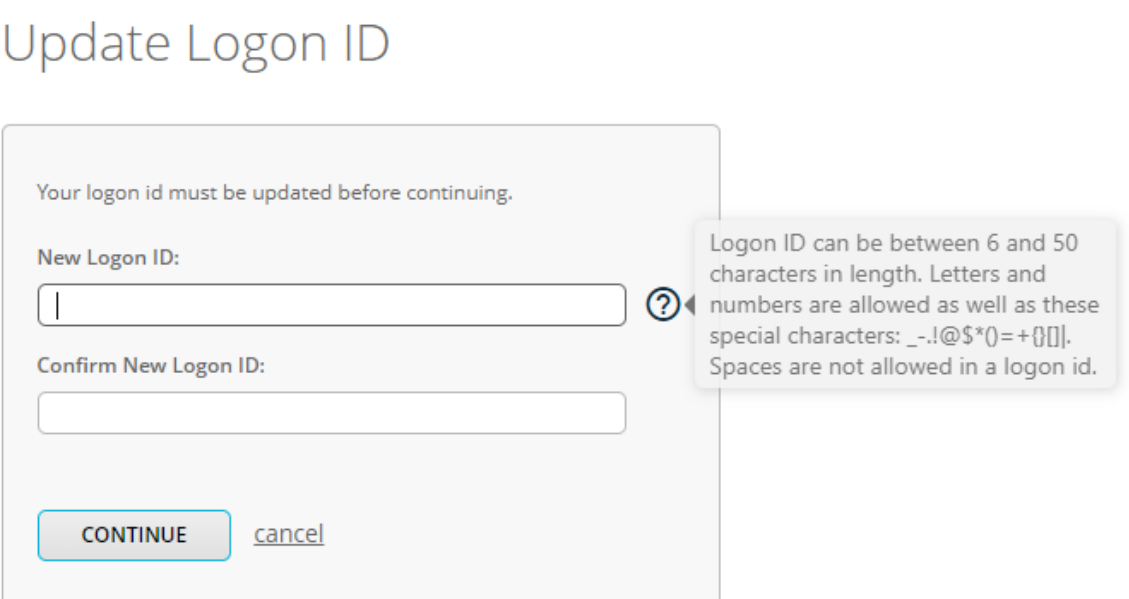

- Logon ID must be between 6 and 50 characters in length.
- Spaces are not allowed in a Logon ID
- Letters and numbers are allowed as well as the following special characters:
	- $\circ$  . ! @ \$ \* ( ) = + [ ] { } |

#### **Once you choose a new Logon ID, you will need to choose a new Security Code / Password next.**

If you receive an error at this point, verify that your new Logon ID meets the character requirements and try again. \**If you still receive an error after trying again, please jump to the last page for contact assistance.* 

All members will login with a new Security Code (aka password).

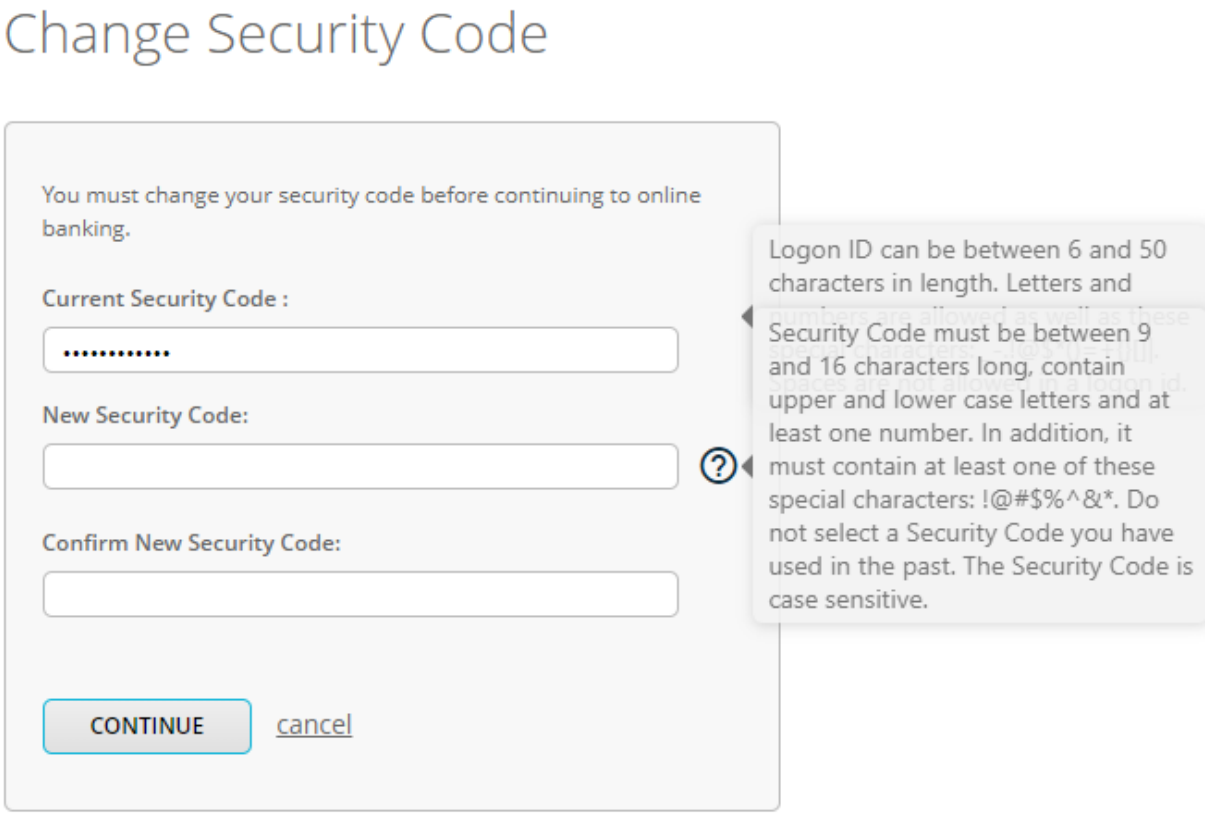

- Members will need to choose a new Security Code
- Security Code must be 9 to 16 characters long and contain:
	- o An upper case letter
	- o A lower case letter
	- o At least 2 numbers
	- o One of these special characters:  $9.00 \text{ m/s} \times 10^{-10} \text{ m/s} \times 10^{-10} \text{ m/s} \times 10^{-10} \text{ m/s} \times 10^{-10} \text{ m/s} \times 10^{-10} \text{ m/s} \times 10^{-10} \text{ m/s} \times 10^{-10} \text{ m/s} \times 10^{-10} \text{ m/s} \times 10^{-10} \text{ m/s} \times 10^{-10} \text{ m/s} \times 10^{-10} \text{ m/s} \times 10^{-10} \$

If you receive an error at this point, verify that your new Logon ID meets the character requirements and try again. \**If you still receive an error after trying again, please jump to the last page for contact assistance.* 

All members will choose new Security Questions.

# Select Security Questions

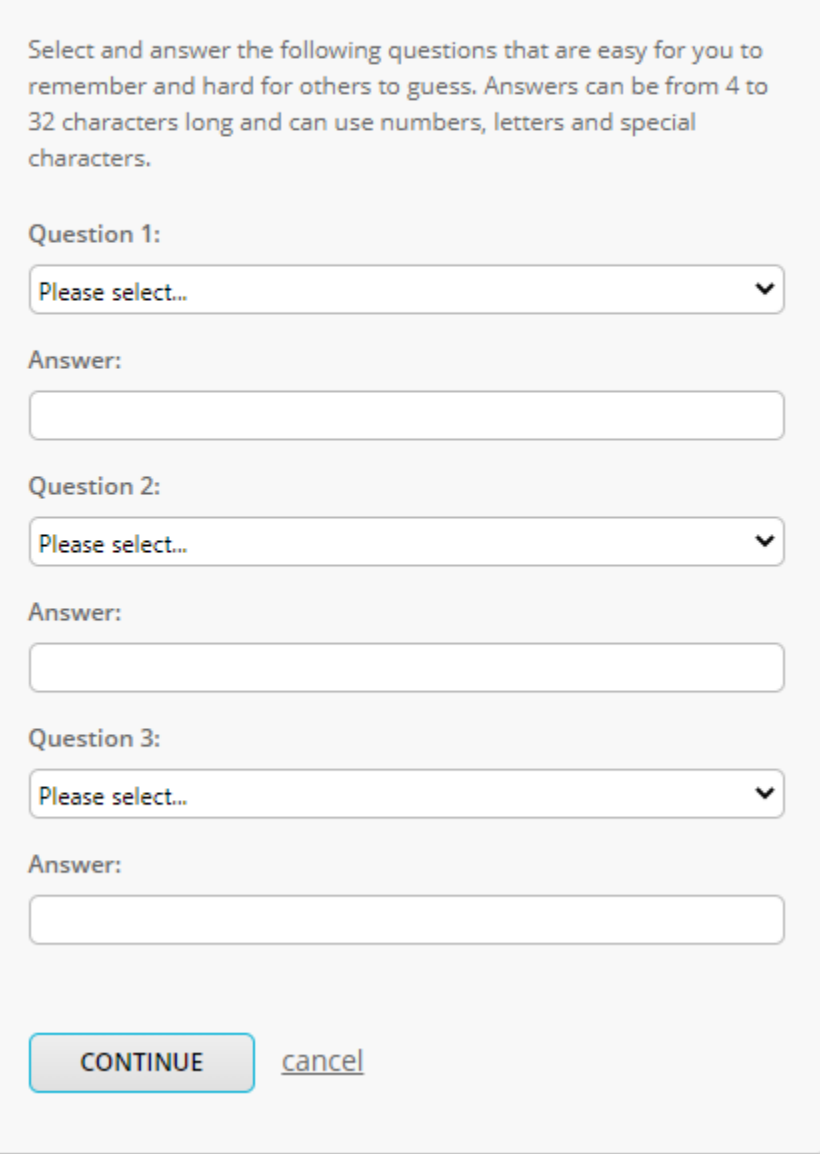

All members will accept the Terms and Conditions.

# Accept Terms and Conditions

**Print Terms And Conditions** 

There are no disclosures at this time. There are no disclosures at this time.

 $\Box$  I have read and accept the terms and conditions.

CONTINUE

cancel

All members will input a mobile number. This number does not have to be a number CSCU currently has on file.

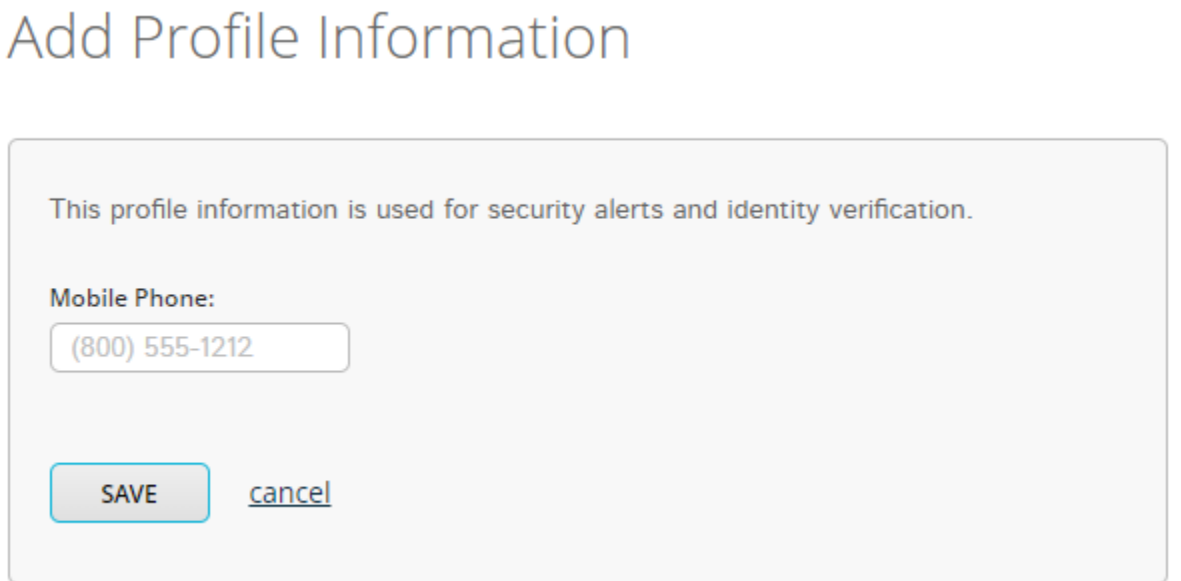

Enjoy your new online banking platform! Check out your accounts, set up alerts, schedule transfers and more.

### **SUPPORT**

Call 936-295-3980 anytime.

Text us at 936-207-2996 for fastest help during business hours.